**Back-to-School Guide** 

# Facebook Retargeting

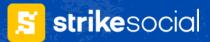

#### 🗧 **strike**social

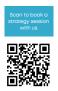

## How to Use Facebook Retargeting for your Back-to-School Ads

Media buyers can use Facebook retargeting to precisely reach potential customers who have already shown interest in their brand. By displaying tailored ads to users who have engaged with their website, app, Instagram page, or Facebook videos, media buyers can effectively re-engage audiences and drive conversions.

#### What is Facebook Retargeting?

Advertisers should know that Facebook retargeting is a powerful tool for turning website visitors into customers.

So how does Facebook retargeting work?

**Understand the Facebook Pixel** This feature allows you to create entirely new product scenes using Al.

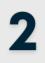

Reconnect with Potential Customers It allows you to show ads to people who have already visited your website, increasing the chances of converting them into paying customers.

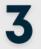

**Turn Window Shoppers into Buyers** By serving targeted ads to people who abandoned their carts or left your website without making a purchase, you can entice them to return and complete their transaction.

Source: Facebook Ads

#### Two Types of Facebook Retargeting

Media buyers can leverage two primary forms of Facebook Retargeting

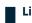

#### List-based retargeting:

- Involves uploading a list of email addresses to target specific individuals.
- Offers high targeting precision but is timeconsuming and relies on accurate email-to-Facebook profile matches.

#### Pixel-based retargeting:

- Targets users based on actions performed on your website or app.
- More efficient and flexible than list-based targeting.
- Enables you to reach a wider audience and tailor ads based on user behavior.

Learn how to set it up <u>here</u>

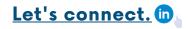

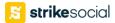

#### How to Set Up Facebook Retargeting Pixel

## Installing The Pixel

Setting up a Facebook retargeting ad campaign is easier than you think. Follow these steps to get started:

#### **Install the Facebook Pixel**

| 01 | Log into your Facebook account ><br>Ads Manager > Click "Events<br>Manager."                         |                                                                                                    |
|----|----------------------------------------------------------------------------------------------------|----------------------------------------------------------------------------------------------------|
| 02 | Click "Connect a data source,"<br>choose "Web," > "Facebook Pixel."                                  | Important     Andre generation and provide and provide                                                     |
| 03 | Give your pixel a name and your website's URL.                                                       |                                                                                                    |
| 04 | Choose your installation method:<br>manual, partner integration, or<br>developer                     | Concertions AFI<br>Statistical and parameters denotes have your.<br>Statistical and parameters denotes have your.<br>Statistical and parameters denotes have your.<br>Statistical and parameters denotes have your.<br>Statistical and parameters denotes have your.<br>Statistical and parameters denotes have your.<br>Statistical and parameters denotes have your.<br>Statistical and parameters denotes have your and parameters have your and parameters have your and p |
| 05 | If installing manually, copy and<br>paste the code into your website's<br>header                     |                                                                                                    |
| 06 | If Automatic Advanced Matching<br>Install codes for events you want to<br>track (e.g., add to cart). | Varsy /  To screen polices and way potent you acres privacy, dont place sometime user dial with a work of entropy or work. Note the first first the first first the descreen based on a screen place dial work of entropy or work. Note the first first the descreen based on a screen place dial work of entropy or work in the first first the descreen based on a screen place dial work of entropy of entropy of                                          |

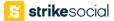

#### How to Set Up Facebook Retargeting Pixel

## Custom Audience and Objective

#### **Create a Custom Audience**

| 01 | Access Audiences: Go to Ads        |
|----|------------------------------------|
|    | Manager, click the hamburger icon, |
|    | and select "Audiences."            |

02 Create a Custom Audience: Click "Create New Audience" > "Create a Custom Audience."

03 Choose a Traffic Source: Website, App Activity, Customer List, Offline Activity, Facebook Sources

#### Choose Your Campaign Objective

04 **Define your goal:** awareness, consideration, or conversions.

05

**Choose an objective** that aligns with your desired outcome (e.g., generate leads, increase sales).

| 2  | Reach the People Who Matter to You<br>Create and save audiences to reach the people who matter to your business Learn More                                                                                                    |
|----|----------------------------------------------------------------------------------------------------|
| ÷  | Custom Audiences<br>Connect with the people who have already shown an interest in your business or product with<br>Custom Audiences. You can create an audience from your customer contacts, website traffic or<br>mobile app.         |
|    | Create a Custom Audience                                                                                                    |
| >  | Lookalike Audiences<br>Reach new people who are similar to audiences you already care about. You can create a<br>lookalike audience based on people who like your Page, conversion pixels or any of your existing<br>Custom Audiences. |
| Ę. | Create a Lookalike Audience                                                                                                    |
| )  | Saved audience<br>Save your commonly used targeting options for easy reuse. Choose your demographics,<br>interests and behaviours, then save them to reuse in future ads.                                                              |
| 1  | Greate a Saved Audience                                                                                                    |

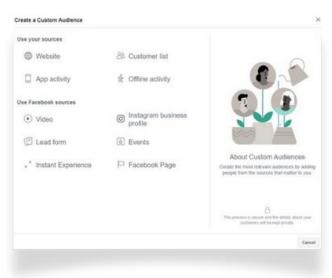

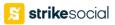

#### How to Set Up Facebook Retargeting Pixel

# Audience and Ad Placement

## **Choose Your Audience**

01 Select the custom audience you created

02 Ensure the audience size is sufficient for Facebook to run your ad

### **Choose Your Ad Placement**

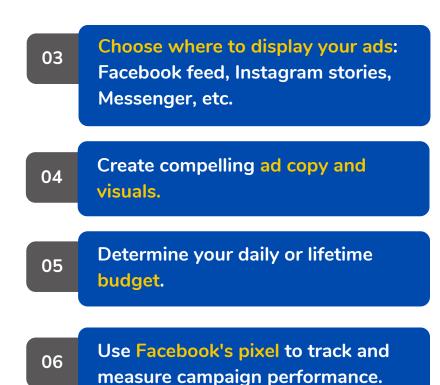

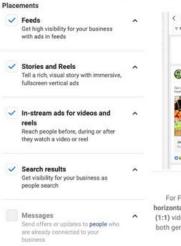

Apps and sites
Expand your reach with ads in external
apps and websites

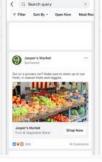

Search results

For Facebook: We recommend horizontal (1.91:1) images and square (1:1) videos. This placement includes both general search and Marketplace search.

For Instagram: We recommend square (1:1) images and vertical (4:5) videos.

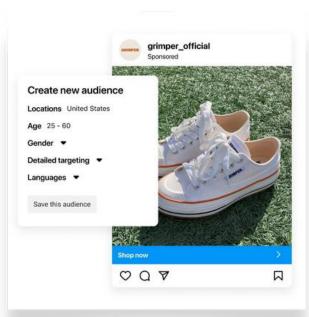

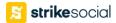

#### How to Set Up

## Facebook Custom Events

## **How Does it Work?**

The pixel monitors and records various "events" that happen on your website.

These events are actions taken by visitors and can include:

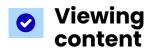

When someone visits a page on your site.

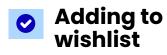

When someone saves an item to their wishlist.

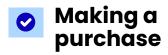

When someone completes a purchase.

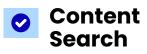

When someone uses your website's search function.

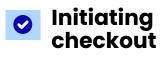

When someone starts the checkout process.

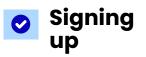

When someone fills out a form on your site.

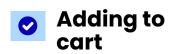

When someone adds a product to their shopping cart.

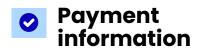

When someone enters their payment details.

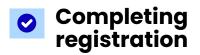

When someone registers for an event or webinar.

By tracking these events, you can create highly targeted ad campaigns to reach people who have shown interest in your products or services.

# Strike Social LinkedIn

Join our <u>LinkedIn community</u> for exclusive advertising and data science content.

## **Follow us**

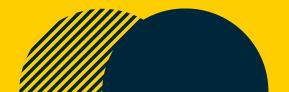